# Configurazione di OMPROUTE per l'esecuzione su mainframe  $\overline{a}$

# Sommario

[Introduzione](#page-0-0) **[Prerequisiti](#page-0-1) [Requisiti](#page-0-2)** [Componenti usati](#page-0-3) **[Convenzioni](#page-1-0) [Configurazioni](#page-1-1)** [Configurazione mainframe - File OMPROUTE](#page-1-2) [Configurazione mainframe - Stack TCP/IP](#page-2-0) [Configurazione mainframe - Definizioni VTAM e avvio di TCP/IP](#page-3-0) [Configurazione router](#page-4-0) [Display sul router](#page-5-0) [Display su mainframe](#page-6-0) [Display VTAM su console di sistema](#page-6-1) [Informazioni di routing visualizzate nel TSO dal comando netstat](#page-6-2) [Informazioni correlate](#page-7-0)

# <span id="page-0-0"></span>**Introduzione**

In questo documento vengono descritte alcune configurazioni di host e router di esempio per eseguire la procedura OMPROUTE sul mainframe e scambiare gli aggiornamenti del routing con il resto della rete TCP/IP. OMPROUTE viene spesso utilizzato, come in questo esempio, insieme a un indirizzo IP virtuale (VIPA), che consente all'indirizzo IP del mainframe configurato nei client di essere indipendente da qualsiasi interfaccia a un canale. Ciò fornisce ridondanza per il canale. In origine, l'implementazione TCP/IP mainframe di IBM supportava solo il protocollo RIP (Routing Information Protocol) come protocollo di routing, con l'uso della procedura OROUTED. La versione più recente di OMPROUTE supporta RIP V1 o V2 e Open Shortest Path First (OSPF). IBM consiglia di utilizzare OMPROUTE invece di OROUTED e alla fine IBM rimuoverà il supporto per OROUTED.

# <span id="page-0-1"></span>**Prerequisiti**

## <span id="page-0-2"></span>**Requisiti**

Nessun requisito specifico previsto per questo documento.

## <span id="page-0-3"></span>Componenti usati

La versione software Cisco IOS® utilizzata per questa configurazione è la 12.1(3a)T2 con microcodice xCPA 27-9, la più recente al momento del test. Se si utilizza CLAW, tuttavia, questa procedura dovrebbe essere compatibile con qualsiasi versione del software Cisco IOS. L'uso di CMPC+ richiede almeno la versione 12.1T del software Cisco IOS.

Il router era un Cisco 7206 con un adattatore di porta xCPA. In alternativa, è possibile usare un router Cisco 7500 con una scheda CIP con modifiche minori alla configurazione, come indicato più avanti in questo documento.

Le informazioni discusse in questo documento fanno riferimento a dispositivi usati in uno specifico ambiente di emulazione. Su tutti i dispositivi menzionati nel documento la configurazione è stata ripristinata ai valori predefiniti. Se la rete è operativa, valutare attentamente eventuali conseguenze derivanti dall'uso dei comandi.

## <span id="page-1-0"></span>**Convenzioni**

Per ulteriori informazioni sulle convenzioni usate, consultare il documento [Cisco sulle convenzioni](http://www.cisco.com/en/US/tech/tk801/tk36/technologies_tech_note09186a0080121ac5.shtml) [nei suggerimenti tecnici](http://www.cisco.com/en/US/tech/tk801/tk36/technologies_tech_note09186a0080121ac5.shtml).

# <span id="page-1-1"></span>**Configurazioni**

## <span id="page-1-2"></span>Configurazione mainframe - File OMPROUTE

La configurazione di OMPROUTE sul mainframe è molto simile a quella di OROUTED. OMPROUTE utilizza anche almeno due file di configurazione. È necessario puntare alla posizione di questi file di configurazione, nello spazio degli indirizzi di OMVS, con queste due variabili di ambiente:

● export resolver\_conf=/etc/resolv.conf

● export moproute\_file=/etc/omproute.conf

Questo è un esempio del contenuto di resolver conf:

TCPJobName TCPIP DomainOrigin cisco.com domain cisco.com Datasetprefix TCPIP HostName P390 Messagecase mixed Il valore di omproute file dipenderà dal fatto che RIP o OSPF sia in uso. Questa è una configurazione di esempio per RIP:

; Originate\_RIP\_Default Condition=Always Cost=1 ; RIP\_Interface IP\_Address=10.64.3.34 Name=LDIPTG Subnet\_Mask=255.255.255.240 Receive\_Dynamic\_Nets=YES Receive\_Dynamic\_Subnets=YES MTU=1470 Destination\_Addr=10.64.3.33 ;

RIP\_Interface IP\_Address=10.64.3.17 Name=VIPALINK Subnet\_Mask=255.255.255.240 MTU=1470 ;

Per OSPF sono disponibili più opzioni di configurazione, tra cui la possibilità di fare in modo che il mainframe agisca come un'area di stub. In questo modo è possibile ridurre in modo significativo gli aggiornamenti del routing di carico che vengono inseriti nel canale quando molte partizioni logiche (LPAR) si connettono sullo stesso canale. Questo è un esempio:

```
Area Area_Number=0.0.0.0 Authentication_Type=None Stub_Area=NO
;
Comparison=Type2
;
AS_Boundary_Routing Import_Subnet_Routes=YES
Import_Direct_Routes=YES
;
OSPF_Interface IP_Address=10.64.3.34
Name=LDIPTG
Subnet_Mask=255.255.255.240
Attaches_To_Area=0.0.0.0
MTU=1470
Destination_Addr=10.64.3.33
Hello_Interval=30
Dead_Router_Interval=120
;
OSPF Interface IP Address=10.64.3.17
Name=VIPALINK
Subnet_Mask=255.255.255.240
```
### <span id="page-2-0"></span>Configurazione mainframe - Stack TCP/IP

Il set di dati del profilo TCP/IP non richiede alcuna configurazione speciale per OMPROUTE, a parte il fatto che è necessario impostare come commento tutta la configurazione della route statica e predefinita e la sezione BSDROUTINGPARMS (utilizzata solo da ROUTED). In questo estratto vengono mostrati solo gli elementi che devono essere commentati e i parametri a cui fanno riferimento i file di configurazione OMPROUTE:

```
TCPIP Profile dataset
---------------------
  -----------------------------------------------------------------------
; Hardware definitions:
  -----------------------------------------------------------------------
; NOTE: To use these device and link statements, update the statements
; to reflect your installation configuration and remove the semicolon
;
DEVICE DIPTG MPCPTP
LINK LDIPTG MPCPTP DIPTG
DEVICE VIPADEV VIRTUAL 0
LINK VIPALINK VIRTUAL 0 VIPADEV
;
;
; -----------------------------------------------------------------------
;
; HOME Internet (IP) addresses of each link in the host.
;
; NOTE: To use this home statement, update the ipaddress and linknames
; to reflect your installation configuration and remove the semicolon
;
```

```
10.64.3.17 VIPALINK
10.64.3.34 LDIPTG
; -----------------------------------------------------------------------
;
; IP routing information for the host.All static IP routes should
; be added here.
;
; NOTE: To use this GATEWAY statement, update the addresses and links
; to reflect your installation configuration and remove the semicolon
;
; GATEWAY
;
; Direct Routes - Routes that are directly connected to my interfaces.
;
; Network First Hop Link Name Packet Size Subnet Mask Subnet Value
; 10 = CIS1 1500 0.255.255.0 0.101.1
; 10 = LDIPTG 1500 0.255.255.240 0.64.3.32
; 9 = LIS1 1500 0.255.255.0 0.117.56.0
\begin{array}{ccc} i & 130.50 & = & TR1 & 2000 & 0.0.255.0 & 0.0.10.0 \end{array}; 193.5.2 = ETH1 1500 0
; 9 = FDDI1 4000 0.255.255.0 0.67.43.0
; 193.7.2.2 = SNA1 2000 HOST
;
; Indirect Routes - Routes that are reachable through routers on my
; network.
;
; Network First Hop Link Name Packet Size Subnet Mask Subnet Value
; DEFAULTNET 10.64.3.33 LDIPTG DEFAULTSIZE 0
; 193.12.2 130.50.10.1 TR1 2000 0
; 10.5.6.4 193.5.2.10 ETH1 1500 HOST
;
; Default Route - All packets to an unknown destination are routed
; through this route.
;
; Network First Hop Link Name Packet Size Subnet Mask Subnet Value
; DEFAULTNET 9.67.43.1 FDDI1 DEFAULTSIZE 0
;
; -----------------------------------------------------------------------
;
; orouted Routing Information
;
; if you are using orouted, comment out the GATEWAY statement and
; update the BSDROUTINGPARMS statement to reflect your installation
; configuration and remove the semicolon
;
; Link Maxmtu Metric Subnet Mask Dest Addr
; BSDROUTINGPARMS false
; LDIPTG 1500 0 255.255.255.240 10.64.3.33
; VIPALINK 1500 0 255.255.255.240 0
    TR1 2000 0 255.255.255.0 0<br>ETH1 1500 0 255.255.255.0 0
; ETH1 1500 0 255.255.255.0 0
; FDDI1 DEFAULTSIZE 0 255.255.255.0 0
; ENDBSDROUTINGPARMS
!--- Note that all of the last two sections have been commented out.
```
HOME

### <span id="page-3-0"></span>Configurazione mainframe - Definizioni VTAM e avvio di TCP/IP

Gli aggiornamenti del routing possono essere scambiati tramite connessioni CLAW o CMPC+. Se si utilizza CLAW, non è necessaria alcuna configurazione aggiuntiva sul mainframe. In questo esempio viene utilizzato CMPC, che richiede una voce TRL (Transport Resource List) VTAM. Membro VTAM:

```
DIPTGTRL VBUILD TYPE=TRL
*
*
DIPTG TRLE LNCTL=MPC,MAXBFRU=16,READ=(E24),WRITE=(E25)
*
```
Ènecessario attivare TRL prima di avviare l'attività TCPIP. Ad esempio:

V NET,ACT,ID=DIPTRL1,UPDATE=ALL IST097I VARY ACCEPTED ISTTRL ACTIVE

Quindi, attivare l'operazione TCP/IP avviata con il comando S TCPIP MVS console. Una volta avviata l'operazione TCP/IP, è possibile avviare la procedura OMPROUTE utilizzando il linguaggio JCL (Job Control Language) come operazione avviata o dallo spazio degli indirizzi di OMVS. Per iniziare all'interno di OMVS, utilizzare i seguenti comandi:

**cd /usr/lpp/tcpip/sbin**

### **omproute &**

Per verificare che OMPROUTE sia in esecuzione, usare questo comando della console, dove p390 è l'ID utente con cui è stato avviato il demo OMPROUTE:

**d omvs,u=p390**

### <span id="page-4-0"></span>Configurazione router

Sia CLAW che CMPC devono essere configurati in modo specifico per l'invio di trasmissioni sul canale, con la parola chiave broadcast. Ad esempio, per CLAW:

**claw 0100 20 10.101.1.10 P390D C7000D TCPIP TCPIP broadcast**

Nell'esempio, il protocollo CMPC+ è in uso, quindi queste sono le parti rilevanti della configurazione del router:

```
!
interface Channel2/0
 ip address 10.64.3.33 255.255.255.240
 ip ospf network point-to-multipoint
 no keepalive
 cmpc 0100 24 DIPTG READ
 cmpc 0100 25 DIPTG WRITE
 tg DIPTG ip 10.64.3.34 10.64.3.33 broadcast
 router ospf 1
  network 10.0.0.0 0.255.255.255 area 0
!
```
Se questo fosse stato un router Cisco 7500 con una scheda CIP anziché un router 7200 con una scheda di porta xCPA, l'istruzione tg sarebbe stata configurata nell'interfaccia virtuale /2. Notare il comando ip ospf network point-to-multipoint, necessario per il corretto funzionamento di OSPF. L'interfaccia del canale è considerata un'interfaccia multipunto come Frame Relay. Se non si desidera eseguire OSPF in tutta la rete, è possibile eseguirlo solo sull'interfaccia del canale e utilizzare la ridistribuzione tra altri protocolli di routing. Ad esempio:

```
!
router eigrp 1
 redistribute ospf 1
  passive-interface Channel2/0
 network 10.0.0.0
 no eigrp log-neighbor-changes
!
router ospf 1
 log-adjacency-changes
 redistribute eigrp 1
 network 10.64.3.33 0.0.0.0 area 0
!
```
## <span id="page-5-0"></span>Display sul router

#### diplodocus# **show extended channel 2/0 status**

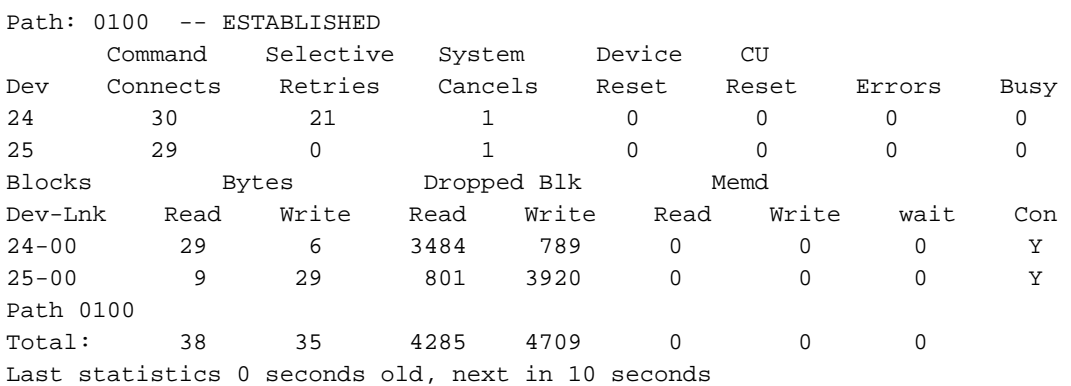

#### diplodocus# **show extended channel 2/0 cmpc**

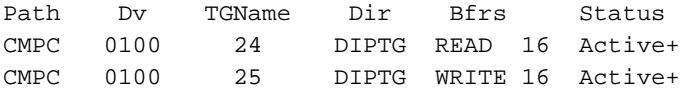

### diplodocus# **show ip ospf i**

Channel2/0 is up, line protocol is up Internet Address 10.64.3.33/28, Area 0 Process ID 1, Router ID 200.100.100.9, Network Type POINT\_TO\_MULTIPOINT, Cost: 4 Transmit Delay is 1 sec, State POINT\_TO\_MULTIPOINT, Timer intervals configured, Hello 30, Dead 120, Wait 120, Retransmit 5 Hello due in 00:00:10 Index 1/1, flood queue length 0 Next 0x0(0)/0x0(0) Last flood scan length is 1, maximum is 1 Last flood scan time is 0 msec, maximum is 0 msec Neighbor Count is 1, Adjacent neighbor count is 1 Adjacent with neighbor 10.64.3.17 Suppress hello for 0 neighbor(s)

#### diplodocus# **show ip ospf neighbor**

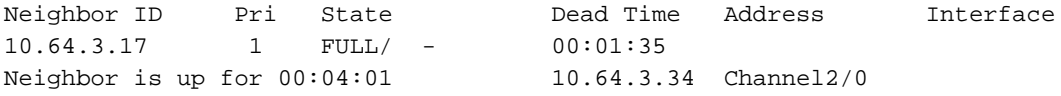

```
diplodocus# show ip route
```

```
Codes: C - connected, S - static, I - IGRP, R - RIP, M - mobile, B - BGP
D - EIGRP, EX - EIGRP external, O - OSPF, IA - OSPF inter area
N1 - OSPF NSSA external type 1, N2 - OSPF NSSA external type 2
E1 - OSPF external type 1, E2 - OSPF external type 2, E - EGP
i - IS-IS, L1 - IS-IS level-1, L2 - IS-IS level-2, ia - IS-IS inter area
* - candidate default, U - per-user static route, o - ODR
P - periodic downloaded static route
Gateway of last resort is 10.64.3.1 to network 0.0.0.0
1.0.0.0/27 is subnetted, 1 subnets
C1.1.1.0 is directly connected, Loopback1
200.100.100.0/29 is subnetted, 1 subnets
C200.100.100.8 is directly connected, Loopback0
10.0.0.0/8 is variably subnetted, 9 subnets, 3 masks
D10.0.0.0/8 is a summary, 00:06:40, Null0
C10.64.3.0/28 is directly connected, Ethernet6/0
O E210.64.3.17/32 [110/1] via 10.64.3.34, 00:03:57, Channel2/0
O10.64.3.16/28 [110/5] via 10.64.3.34, 00:03:57, Channel2/0
C10.64.3.32/28 is directly connected, Channel2/0
S10.64.3.34/32 [1/0] via 10.64.3.34, Channel2/0
S10.64.3.37/32 [1/0] via 10.64.3.37, Channel2/0
C10.64.3.48/28 is directly connected, Serial1/3.1
C10.64.3.128/28 is directly connected, Serial1/3.2
S* 0.0.0.0/0 [1/0] via 10.64.3.1
```
## <span id="page-6-0"></span>Display su mainframe

### <span id="page-6-1"></span>Display VTAM su console di sistema

#### **D NET,TRL**

IST097I DISPLAY ACCEPTED ST350I DISPLAY TYPE = TRL 042 IST1314I TRLE = DIPTG STATUS = ACTIV CONTROL = MPC IST1454I 1 TRLE(S) DISPLAYED IST314I END

#### **D NET,TRL,TRLE=DIPTG**

IST097I DISPLAY ACCEPTED IST075I NAME = DIPTG, TYPE = TRLE 045 IST486I STATUS= ACTIV, DESIRED STATE= ACTIV IST087I TYPE = LEASED , CONTROL = MPC , HPDT = YES IST1715I MPCLEVEL = HPDT MPCUSAGE = SHARE IST1577I HEADER SIZE = 4092 DATA SIZE = 60 STORAGE =  $***NA***$ IST1221I WRITE DEV = 0E25 STATUS = ACTIVE STATE = ONLINE IST1577I HEADER SIZE = 4092 DATA SIZE = 60 STORAGE = DATASPACE IST1221I READ DEV = 0E24 STATUS = ACTIVE STATE = ONLINE IST314I END

<span id="page-6-2"></span>Informazioni di routing visualizzate nel TSO dal comando netstat

netstat route visualizza la tabella di routing. Ad esempio:

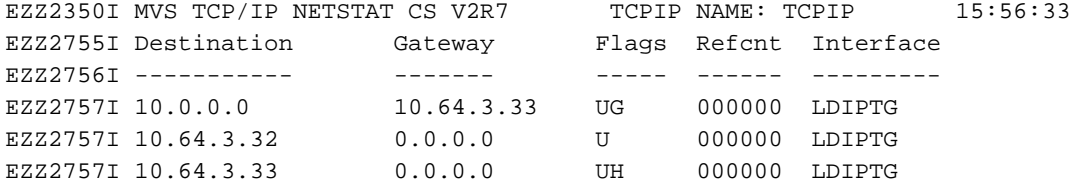

dispositivo netstat visualizza lo stato e così via di tutti i dispositivi o collegamenti collegati. Ad esempio:

===> **netstat device**

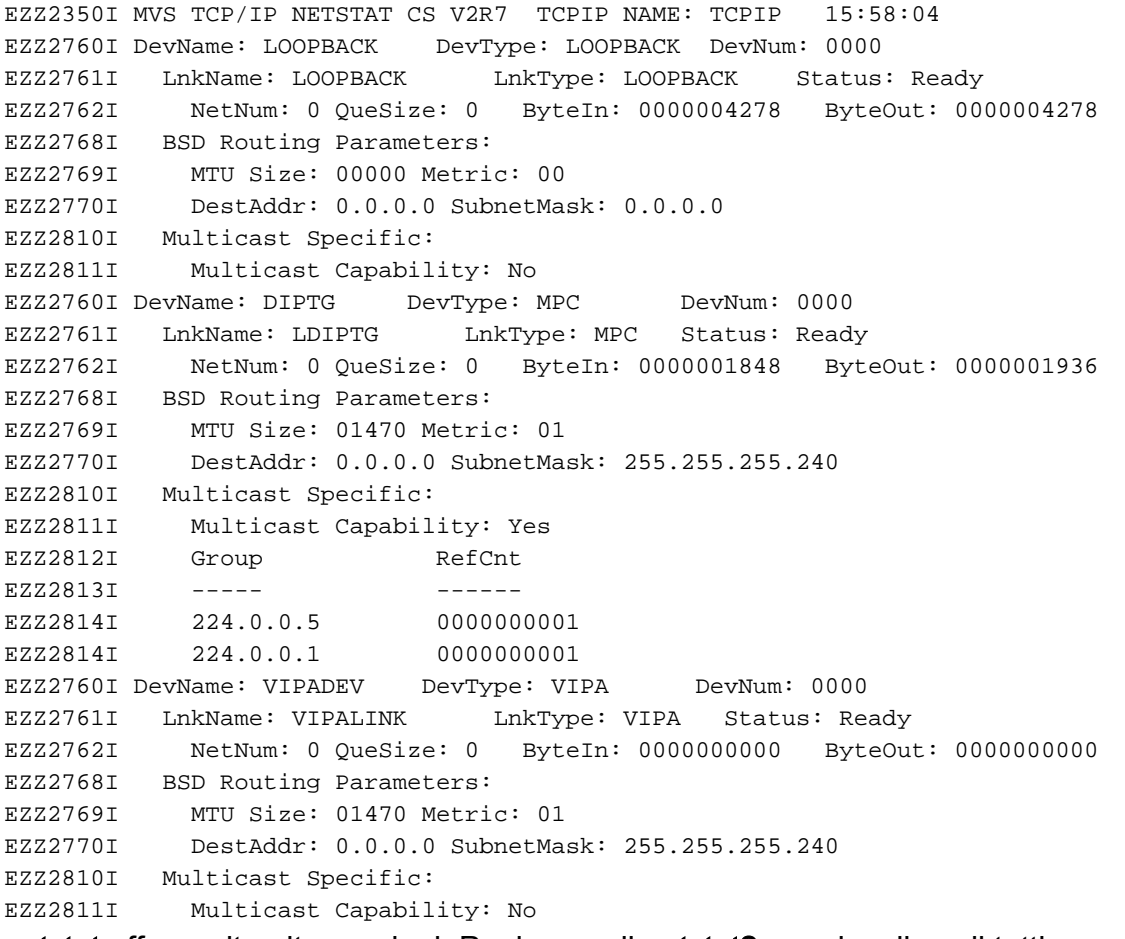

netstat offre molte altre opzioni. Puoi usare il netstat? per visualizzarli tutti.

## <span id="page-7-0"></span>Informazioni correlate

- [Supporto tecnologico IBM](http://www.cisco.com/cisco/web/psa/design.html?mode=tech&level0=268435645&referring_site=bodynav)
- Documentazione e supporto tecnico Cisco Systems